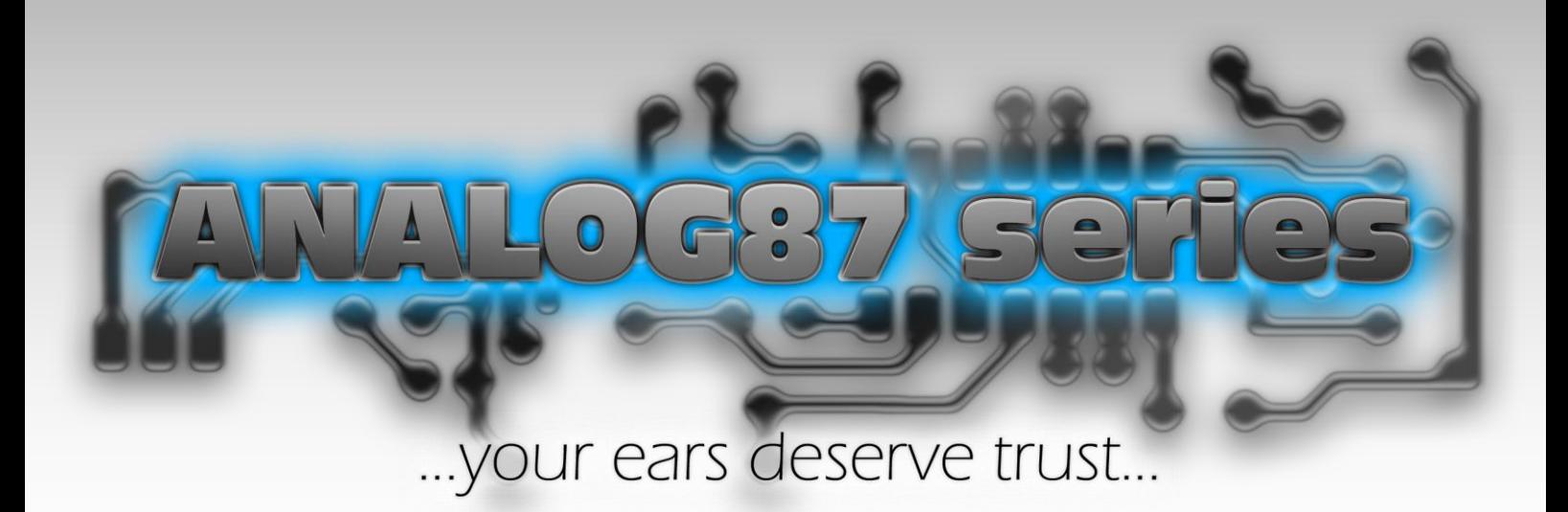

# MANUEL DE L'UTILISATEUR

(Révision FR-1.2.0)

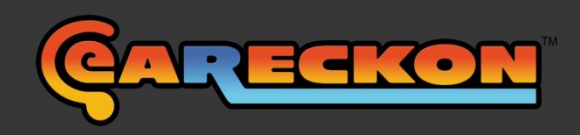

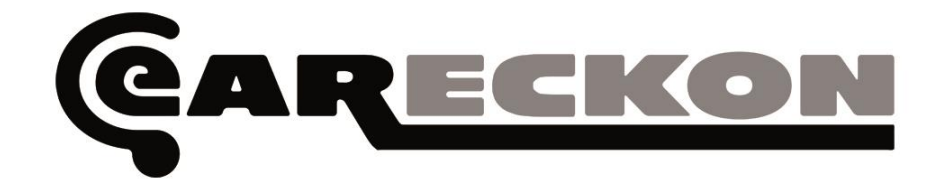

# **ANALOG87 series**

## **MANUEL DE L'UTILISATEUR**

## Table des matières

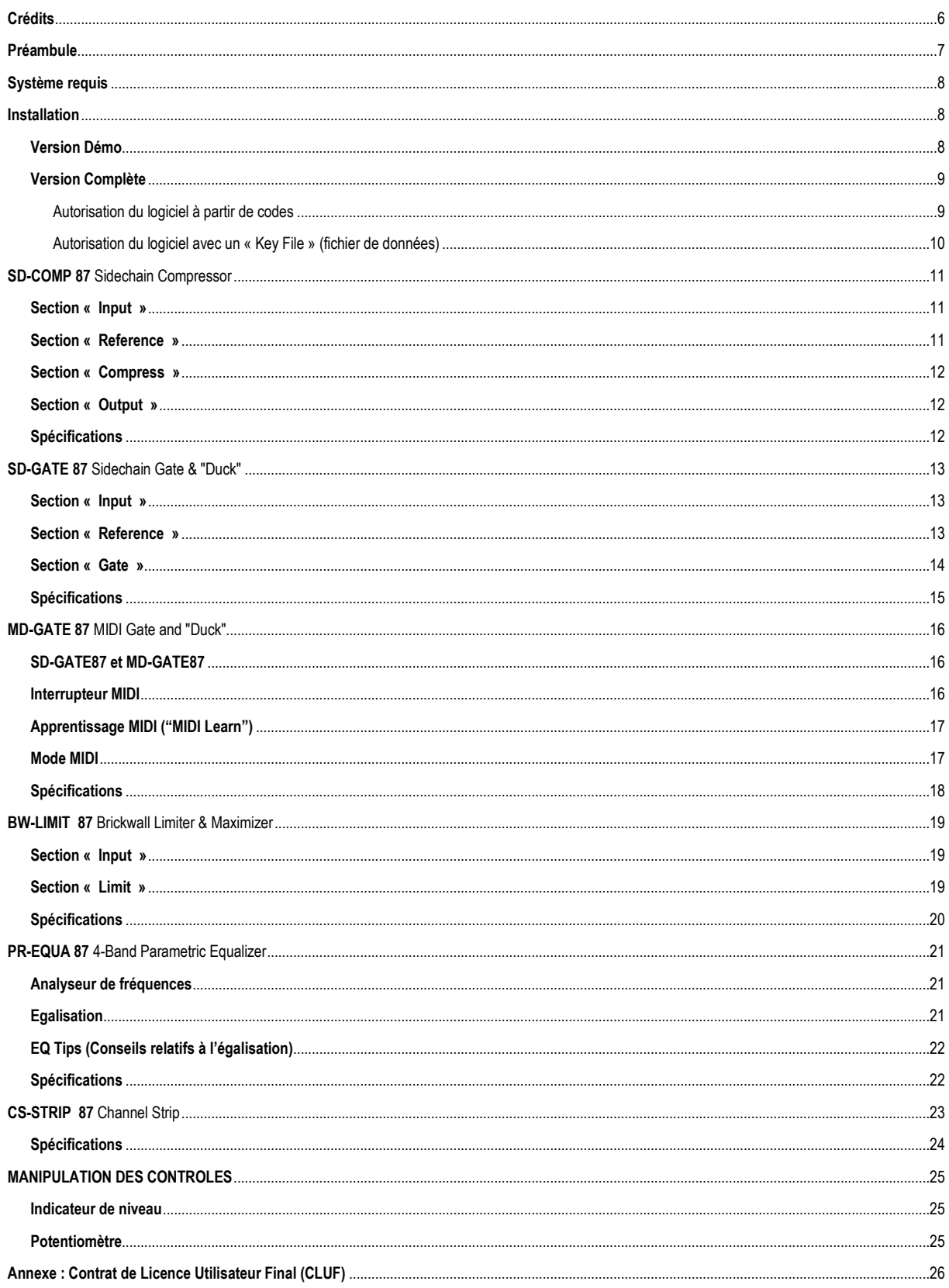

## **A PROPOS DE CE MANUEL**

Les informations contenues dans ce manuel sont susceptibles de changer sans préavis et ne représentent pas un engagement de la part de Philippe DECUYPER.

#### **Certaines captures d'écran dans ce manuel peuvent inclure l'interface de produits tiers qui ne sont pas fournis avec le ou les produits eaReckon décrits dans ce manuel.**

De plus, il est possible que certaines captures d'écran apparaissant dans ce manuel ne soient pas identiques à ce qu'elles sont censées représenter de l'interface du logiciel.

L'UTILISATION DU LOGICIEL DECRIT DANS CE MANUEL EST SOUMISE A UN CONTRAT DE LICENCE UTILISATEUR OU A UN CONTRAT DE NON-DIVULGATION D'INFORMATION. LE LOGICIEL NE PEUT ETRE UTILISE ET/OU COPIE QUE SELON LES TERMES DE CE CONTRAT.

CE MATERIEL EST FOURNI SANS GARANTIE D'AUCUNE SORTE, QU'ELLE SOIT EXPRESSE OU IMPLICITE, Y COMPRIS, SANS LIMITATION, LES GARANTIES DE COMMERCIALISATION, D'ADEQUATION PAR RAPPORT A UN BUT SPECIFIQUE OU DE NON-INFRACTION. PHILIPPE DECUYPER NE SAURAIT ETRE TENU POUR RESPONSABLE DE DOMMAGES DIRECTS, PAR INCIDENCE, CONSECUTIFS, INDIRECTS OU REPREHENSIBLES DECOULANT DE LA DELIVRANCE, DES PERFORMANCES OU DE L'UTILISATION DE CE MATERIEL, NI DES ERREURS QUI POURRAIENT S'Y ETRE GLISSEES.

**eaReckon** et le **logo eaReckon** sont des marques déposées de **Philippe DECUYPER**.

**VST** est une marque déposée de **Steinberg Media Technologies** GmbH.

**Microsoft** et **Windows** sont des marques déposées ou des marques de commerce de **Microsoft Corporation** aux États-Unis et/ou dans d'autres pays.

**Apple**, **Mac**, **Mac OS** et **Audio Unit** sont des marques déposées d'**Apple Computer**, Inc., aux Etats-Unis et dans d'autres pays.

**Intel** est une marque enregistrée d'**Intel** Corporation aux Etats-Unis et dans d'autres pays.

**Les autres noms de société ou de produits sont des marques déposées ou des marques de commerce appartenant à leurs propriétaires respectifs.**

#### **Ce manuel est soumis au droit d'auteur. Copyright © 2010-2014 Philippe DECUYPER (eaReckon).**

Toute reproduction totale ou partielle de ce document par quelque procédé que ce soit (incluant la photocopie ou l'enregistrement) et sous quelque forme que ce soit (électronique ou mécanique), pour quelque usage que ce soit, sans autorisation expresse de Philippe DECUYPER, est interdite.

## <span id="page-5-0"></span>**Crédits**

Conception, Développement & Graphisme **Philippe DECUYPER** Correction du manuel Français **Marie MASSON** 

**EQ Tips** implémentés avec la permission de **Computer Music magazine – www.computermusic.co.uk**

#### **BETATESTERS**

Bien plus qu'une équipe rêvée de chasseurs de bugs ... **MILLE FOIS MERCI !**

**Kevin AFFLACK, Damian BLUNT, John BRANER, Serge GORA, Jörg HARKENER, Brad HOLLAND, Joris HOLTACKERS, Scott HUDDY, Dax LINIERE, Theodore MANDYLAS, Rogue MARECHAL, Jerry MATEO, Dave MODISETTE, Eric MUELLER, Wilfredo NANITA, Mehdi OCCY, Dieter POLLATSCHEK, Marco SPIES.**

#### **REMERCIEMENTS**

**Marie MASSON** et **Lucas DECUYPER** pour leurs encouragements et leur patience.

L'équipe **TOONTRACK** Remerciements particuliers à **Mattias EKLUND, Rogue MARECHAL**, **Erik PHERSSON** and **Andreas SUNDGREN**.

#### **Benoit DELAPORTE**

Ce logiciel utilise les technologies suivantes:

- **- VST** Plug-In Technology de **Steinberg Media** Technologies GmbH.
- **-** La version Audio Unit a été implémentée grâce à **Symbiosis** version 1.2. Copyright (c) 2010 - **NuEdge Development / Magnus Lidström**. Tous droits réservés. Symbiosis est disponible sous licence "New Simplified BSD License".

## <span id="page-6-0"></span>**Préambule**

La série ANALOG87 est composée de 6 plugins pour Windows et Mac OSX.

Ces plugins ont été conçus et finement ajustés "à l'oreille'. Vous n'obtiendrez pas d'eux un retour visuel massif... juste du bon son.

Ils ont été pensés avec cette idée en tête : "**Vos oreilles méritent votre confiance !**"

Il y a quelques années, nous écoutions nos mix, parfois en fermant les yeux pour obtenir le plus d'informations possibles de nos oreilles entraînées et sélectives.

Nous n'avions pas peur des artéfacts digitaux, il n'y avait pas de lumières clignotantes nous indiquant à quel point notre égalisation était mauvaise et nous aimions parler de nos mix en utilisant les termes "chaleur", "puissance" et non "rempli", "dans le bleu", ...

Bien sûr, comme pour tout le monde un peu plus tard, le retour visuel a été une nouvelle expérience et nous avons pu apprécier comme il était facile d'éviter des erreurs après avoir eu 10 heures dans la tête un même morceau.

Et comme beaucoup de musiciens, nous avons commencé à utiliser nos yeux autant que nos oreilles pour mixer.

Il est vrai que les facilités d'interaction avec un effet peuvent être aussi importantes que ses qualités sonores.

Mais tout ceci est fortement subjectif.

Pendant la conception de la série ANALOG87, la qualité sonore a été prioritaire et ensuite, les interfaces ont été conçues pour correspondre aux habitudes de travail d'un ingénieur du son qui a connu la glorieuse époque du tout (ou presque) analogique.

Bien sûr, certaines des choses qui nous manquaient dans le passé ont été ajoutées et vous ne prendrez pas le risque de vous prendre les pieds dans un fil lorsque vous souhaiterez insérer deux câbles à l'arrière d'un compresseur disposant d'une entrée "sidechain".

J'espère que vous apprécierez ces plugins autant que nous les aimons.

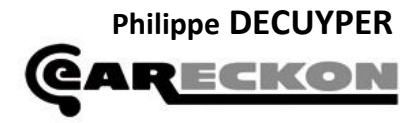

## <span id="page-7-0"></span>**Système requis**

PC : Mémoire vive : 1 Go (recommandé)

Système d'exploitation Windows XP, Windows Vista, Windows 7 (32 ou 64 bits) Processeur : Pentium IV ou Athlon (minimum recommandé)

Mac: RAM : 1Go (recommandé)

Système d'exploitation : Mac OSX (Leopard / Snow Leopard) Processeur : Intel Core 2 Duo (recommandé)

La série ANALOG87 est un set de plugins VST 32 et 64 bits pour Windows et VST/Audio Unit 32 et 64 bits pour Mac.

Un logiciel hôte compatible est nécessaire.

Pour l'autorisation du logiciel, une connexion à internet est nécessaire (mais vous pouvez utiliser un autre ordinateur pour obtenir les codes d'autorisations).

## <span id="page-7-1"></span>**Installation**

Chaque plugin de la série ANALOG87 est livré sous la forme de multiples applications d'installation. Pour installer un plugin, veuillez double-cliquer sur le fichier correspondant à votre système puis laissezvous guider par l'assistant d'installation.

L'installation d'un plugin sous-entend la lecture et l'acceptation du contrat de licence utilisateur (CLUF).

#### <span id="page-7-2"></span>**Version Démo**

Une fois installée, la version Démo est prête à être utilisée. Ce manuel est relatif à la version complète des produits et certaines fonctionnalités décrites ici ne sont pas disponibles dans la version Démo.

Les fichiers exécutables de la version Démo et de la version complète sont différents. Il n'est pas possible de « transformer » la version Démo en version complète.

Si vous souhaitez acheter la version complète, merci de visiter [www.eareckon.com.](http://www.eareckon.com/) Un lien vers l'application d'installation de la version complète vous sera délivré par email après validation de votre achat.

#### <span id="page-8-0"></span>**Version Complète**

#### <span id="page-8-1"></span>Autorisation du logiciel à partir de codes

1. Avant d'utiliser ce plugin, vous devez enregistrer et autoriser votre produit. Pour ce faire, veuillez charger le plugin dans votre logiciel hôte favori. Le plugin affichera alors un identifiant matériel ("**Hardware ID**").

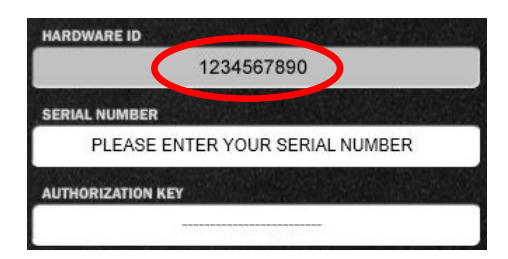

#### 2. Aller su[r www.eareckon.com.](http://www.eareckon.com/)

Créez et/ou connectez vous à votre **compte utilisateur** pour **enregistrer** votre produit et obtenir votre code d'autorisation (à ce stade, votre identifiant matériel est requis).

Votre **compte client** (utilisé pour acheter des produits depuis la boutique en ligne) et votre **compte utilisateur** (utilisé pour enregistrer et autoriser vos produits) sont deux choses distinctes.

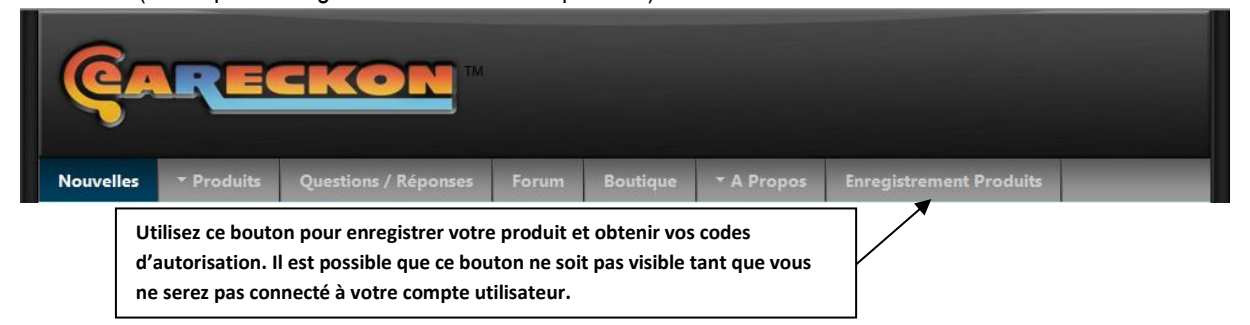

3. Entrez votre numéro de série (**serial number)** et votre code d'autorisation (**authorization key)** dans le plugin.

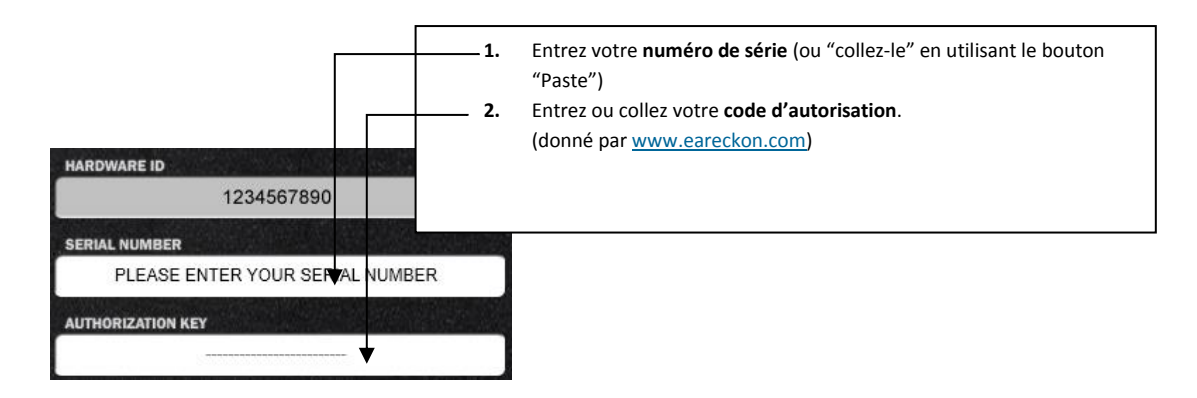

#### <span id="page-9-0"></span>Autorisation du logiciel avec un « Key File » (fichier de données)

Quelques jours après l'enregistrement de votre numéro de série dans la page « Enregistrement Produits » sur le site [www.eareckon.com](http://www.eareckon.com/) et suite à la vérification de vos données personnelles, un « Key File » sera disponible en téléchargement depuis cette même page « Enregistrement Produits ».

Ce fichier permet d'autoriser le logiciel sur plusieurs de vos ordinateurs, sans avoir à demander un nouveau code à chaque fois. La validité de ce fichier n'est pas limitée dans le temps. Attention, bien que ce fichier ne contienne pas de données personnelles explicites, les informations qu'il contient peuvent permettre à eaReckon de savoir à qui il a été attribué. **Il vous appartient donc de prendre toutes les dispositions nécessaires pour que ce fichier ne puisse être communiqué à un tiers.**

Pour autoriser le logiciel par le biais de ce « Key File », veuillez appuyer sur le bouton « Load Key File » et sélectionner le fichier (téléchargé au préalable depuis votre compte utilisateur).

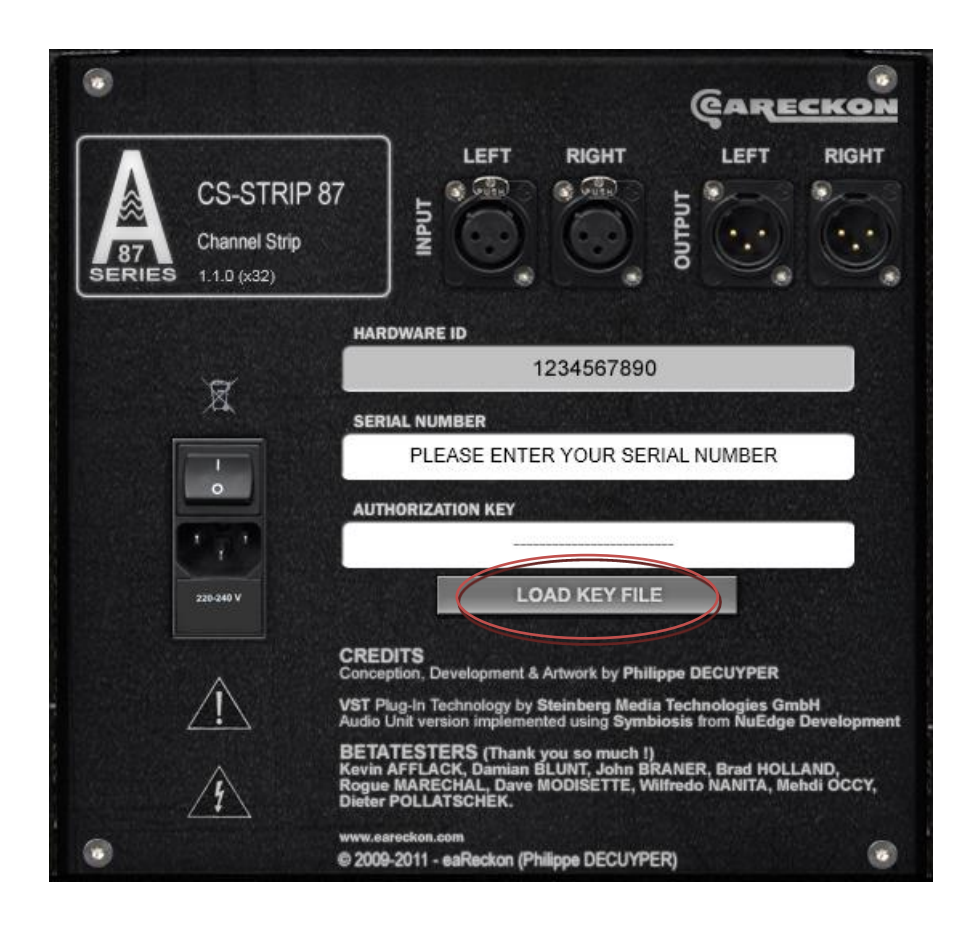

**Merci d'avoir pris le temps d'enregistrer et d'autoriser votre produit !**

## <span id="page-10-0"></span>**SD-COMP 87**

Sidechain Compressor

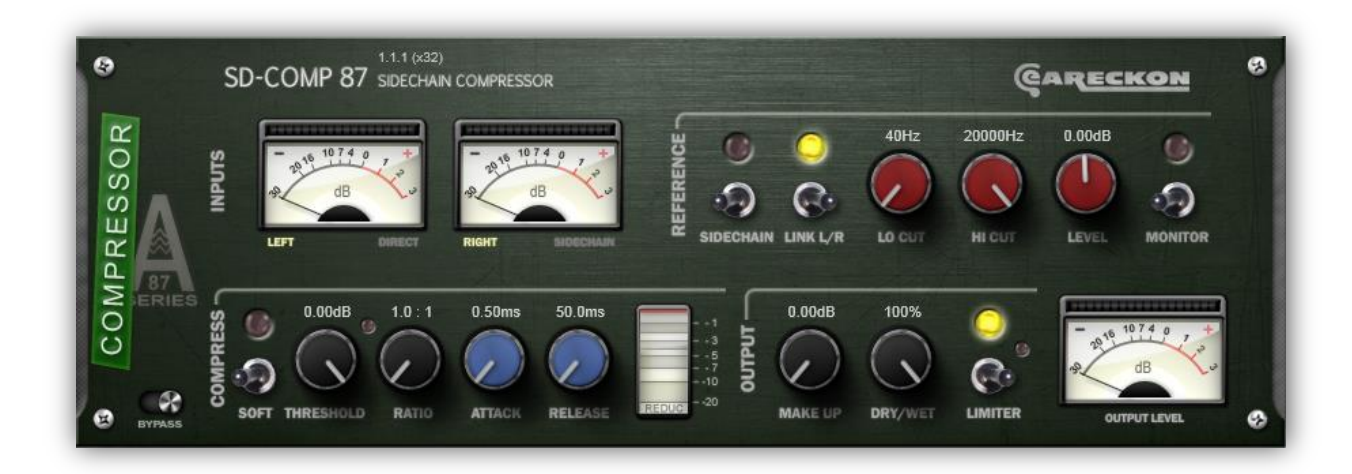

#### <span id="page-10-1"></span>**Section « Input »**

Ce plugin dispose de 2 paires d'entrées. Lorsqu'il est chargé, par défaut, seule la première paire d'entrées devrait être utilisée par votre logiciel hôte et le plugin agira comme un compresseur classique.

Si vous souhaitez utiliser une autre source sonore comme référence, il vous faudra assigner la paire d'entrées secondaire (cf. manuel d'utilisation de votre logiciel hôte). Le signal direct (première paire stéréo) sera alors traité en fonction du signal reçu dans la paire d'entrées secondaire (sidechain).

Si l'option « sidechain » est sélectionnée dans la section « Reference », l'indicateur de gauche représentera le niveau combiné du signal entrant dans la première paire d'entrées (signal direct) alors que l'indicateur de droite vous permettra de visualiser le niveau de signal entrant dans la deuxième paire (sidechain).

Sinon, lorsque cette option est désactivée, les signaux « directs » gauche et droit seront représentés.

#### <span id="page-10-2"></span>**Section « Reference »**

Les réglages effectués dans cette section n'affecteront pas le signal direct, mais uniquement le signal de référence qui déterminera l'action du compresseur.

L'option « Sidechain » permet, comme indiqué plus haut, d'utiliser un autre signal comme référence.

Le signal de référence (direct ou sidechain) peut ensuite être traité de manière à définir plus précisément l'action du compresseur. Par exemple, en réglant « Hi Cut » à une valeur suffisamment basse, il vous sera probablement possible d'utiliser une grosse caisse mixée à d'autres instruments pour déclencher le compresseur.

Cette section, au-delà de la précision de déclenchement pour laquelle elle a été conçue, offre également des possibilités d'utilisation créative du compresseur.

#### <span id="page-11-0"></span>**Section « Compress »**

Vous retrouverez dans cette section les contrôles habituellement accessibles sur un effet de type compresseur.

Par défaut, SD-COMP87 est un compresseur de type « hard knee ».

Depuis la version 1.1.1, un commutateur « SOFT » permet d'activer le mode « soft knee ». Lorsque ce mode est activé, l'angle de la courbe de réponse est arrondi, ce qui a pour conséquence une entrée en action moins directe du compresseur, en particulier dans le cas d'un ratio élevé.

Un limiteur de type Brickwall est intégré à SD-COMP 87. Lorsque celui-ci est activé, le niveau de sortie n'excédera pas 0dB.

#### <span id="page-11-1"></span>**Section « Output »**

Le contrôle « Dry / Wet » permet de mixer le signal traité avec le signal direct. Il vous permettra d'obtenir une compression parallèle sans avoir à utiliser d'envoi/retour d'auxiliaire.

L'indicateur de niveau présent dans cette section vous permettra de garder un œil sur le signal sortant.

#### <span id="page-11-2"></span>**Spécifications**

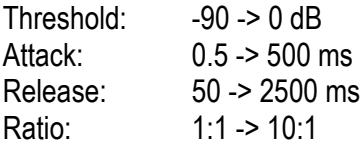

## <span id="page-12-0"></span>**SD-GATE 87**

Sidechain Gate & "Duck"

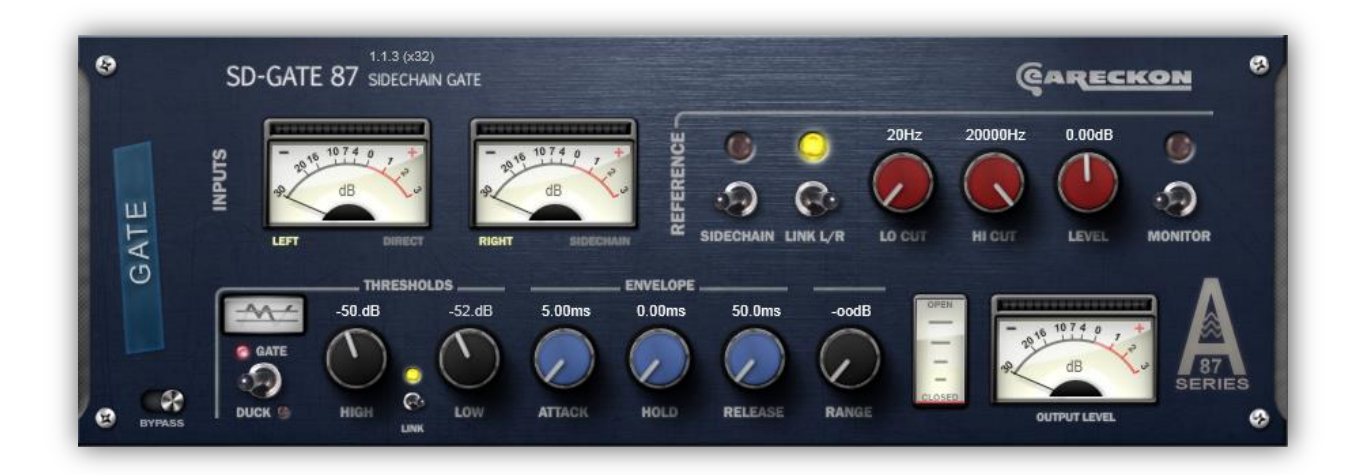

#### <span id="page-12-1"></span>**Section « Input »**

Ce plugin dispose de 2 paires d'entrées. Lorsqu'il est chargé, par défaut, seule la première paire d'entrées devrait être utilisée par votre logiciel hôte et le plugin agira comme un gate classique.

Si vous souhaitez utiliser une autre source sonore comme référence, il vous faudra assigner la paire d'entrées secondaire (cf. manuel d'utilisation de votre logiciel hôte). Le signal direct (première paire stéréo) sera alors traité en fonction du signal reçu dans la paire d'entrées secondaire (sidechain).

Si l'option « sidechain » est sélectionnée dans la section « Reference », l'indicateur de gauche représentera le niveau combiné du signal entrant dans la première paire d'entrées (signal direct) alors que l'indicateur de droite vous permettra de visualiser le niveau de signal entrant dans la deuxième paire (sidechain).

Sinon, lorsque cette option est désactivée, les signaux « directs » gauche et droit seront représentés.

#### <span id="page-12-2"></span>**Section « Reference »**

Les réglages effectués dans cette section n'affecteront pas le signal direct, mais uniquement le signal de référence qui déterminera l'action du gate.

L'option « Sidechain » permet, comme indiqué plus haut, d'utiliser un autre signal comme référence.

SD-GATE 87 est un effet stéréo. L'option « Link L/R » permet de lier les canaux droit et gauche du signal de référence afin d'obtenir un déclenchement simultané de l'effet sur les deux canaux du signal traité.

Le signal de référence (direct ou sidechain) peut ensuite être traité de manière à définir plus précisément l'action du gate. Par exemple, en réglant « Hi Cut » à une valeur suffisamment basse, il vous sera probablement possible d'utiliser une grosse caisse mixée à d'autres instruments pour déclencher le gate.

Cette section, au-delà de la précision de déclenchement pour laquelle elle a été conçue, offre également des possibilités d'utilisation créative du gate.

#### <span id="page-13-0"></span>**Section « Gate »**

#### **Modes "Gate" et "Duck"**

1. En mode "Gate", SD-GATE 87 laisse passer le signal audio dès que le niveau de celui-ci dépasse le seuil haut ("High Threshold"). Si le niveau du signal descend en dessous du seuil bas ("Low Threshold"), la "porte" se ferme et les sorties deviennent silencieuses.

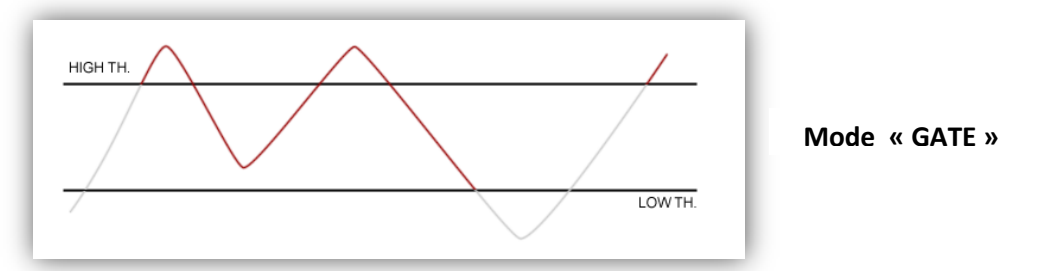

2. En mode "Duck", SD-GATE 87 fonctionne à l'exact opposé du mode "Gate", à condition que les seuils bas et haut ne soient pas liés ("Link"). Dans ce mode, le signal audio est autorisé à passer quand son niveau descend en-dessous du seuil bas. Il est bloqué lorsque son niveau monte au-dessus du seuil haut.

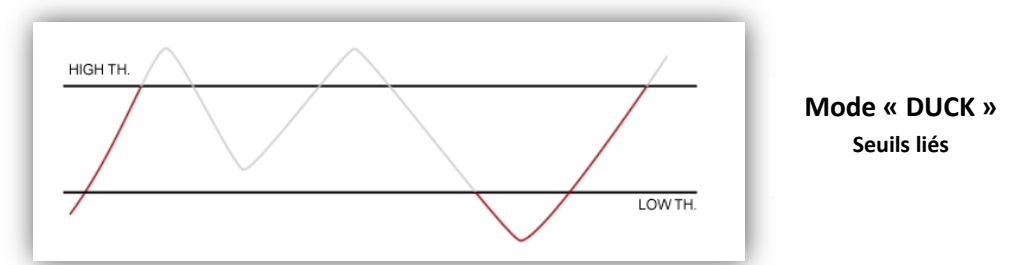

3. En mode "Duck", il est également possible de modifier le comportement de SD-GATE 87 en déliant les deux seuils (interrupteur "Link" désactivé).

Ce mode de fonctionnement est probablement le plus complexe à appréhender mais il s'avère particulièrement utile lorsqu'il est appliqué à des sons d'impacts (percussions, …). En appliquant un effet « Duck » classique à un tel son, nous obtenons bien souvent un "clic" audio indésirable juste avant que le son ne soit coupé. Ceci est dû à l'attaque du son qui, lors de son déclenchement, est suffisamment faible pour être autorisé à passer.

Dans ce mode, la "porte" se ferme lorsque le niveau du signal passé en dessous du seuil bas et ce jusqu'à ce que le niveau passe à nouveau en dessous du seuil haut après avoir augmenté en conséquence.

Ceci peut-être pratique si vous souhaitez appliquer un effet spécial à la "queue" d'un son percussive, par exemple.

En bref, ce mode permet une ouverture de la porte uniquement lorsque le niveau descend.

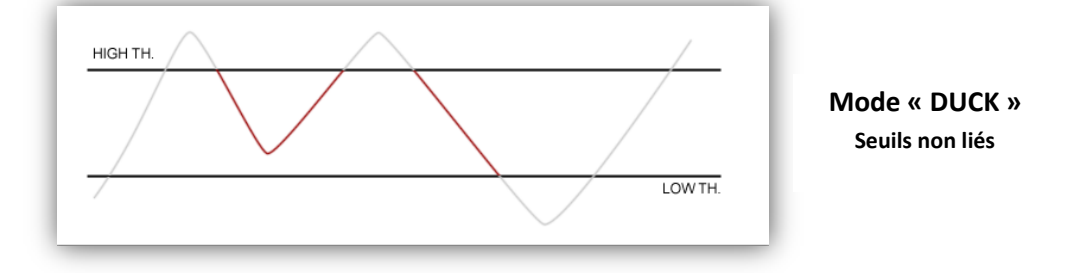

#### **Thresholds (Seuils)**

Les paramètres les plus importants de la section "Gate" sont probablement les deux seuils (Thresholds) qui permettent de définir "quand" la porte est censée être ouverte ou fermée.

Vous trouverez plus d'informations à propos de ces paramètres dans la section précédente de ce manuel ("Modes Gate et Duck").

#### **Envelope (Enveloppe)**

Ces trois paramètres permettent de régler la vitesse d'ouverture de la porte (attack), le temps minimum pendant lequel le son est autorisé à passer une fois la porte ouverte (hold) et la vitesse de fermeture de celle-ci.

#### **Range**

Ce paramètre permet d'ajuster le niveau de fermeture de la porte ou encore, la réduction appliquée lorsque la porte se ferme. Si la valeur attribuée est –inf.dB (valeur par défaut), les sorties sont silencieuses lorsque la porte est fermée.

#### **Section « Output »**

L'indicateur de niveau présent dans cette section vous permettra de garder un œil sur le signal sortant.

#### <span id="page-14-0"></span>**Spécifications**

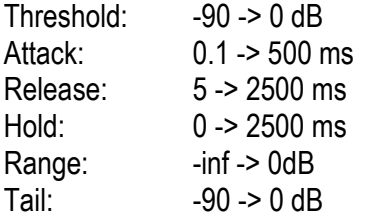

## <span id="page-15-0"></span>**MD-GATE 87**

MIDI Gate and "Duck"

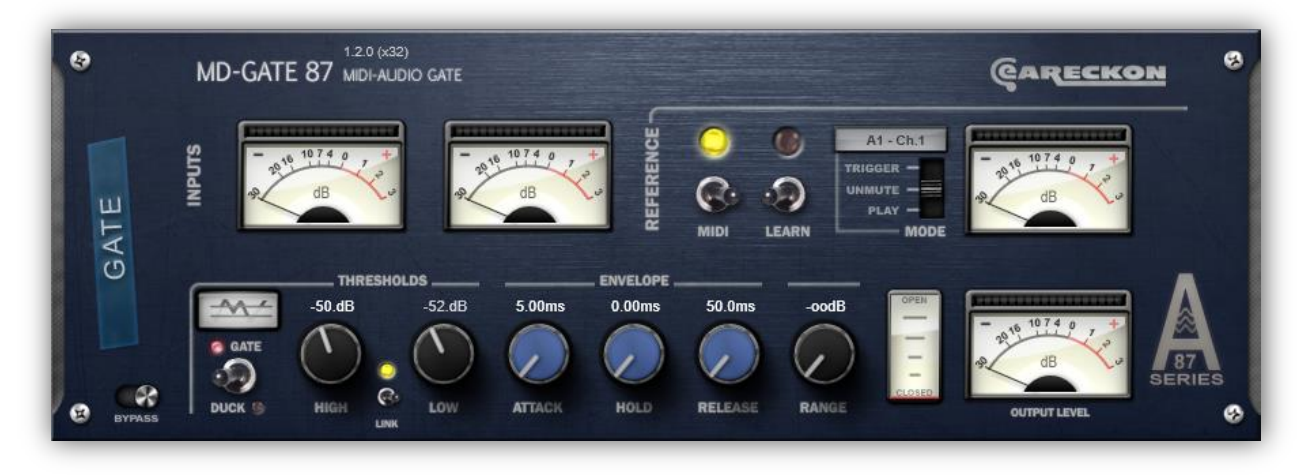

#### <span id="page-15-1"></span>**SD-GATE87 et MD-GATE87**

MD-GATE87 est une version MIDI de SD-GATE87.

Il dispose d'une entrée MIDI, d'une paire d'entrées audio, d'une paire de sorties audio mais ne propose pas d'entrée 'Sidechain'.

Lorsque l'interrupteur MIDI est éteint, MD-GATE87 fonctionne exactement comme SD-GATE87 (lorsque le mode 'Sidechain' de celui-ci n'est pas actif).

Dans cette partie du manuel, nous allons donc nous focaliser sur les fonctionnalités MIDI de MD-GATE87.

Pour de plus amples informations à propos des fonctions communes à MD-GATE87 et SD-GATE87, merci de consulter le chapitre de ce manuel consacré à SD-GATE87.

#### <span id="page-15-2"></span>**Interrupteur MIDI**

En activant l'interrupteur MIDI, un nouveau set de contrôles apparaît dans la section 'Référence' du plug-in.

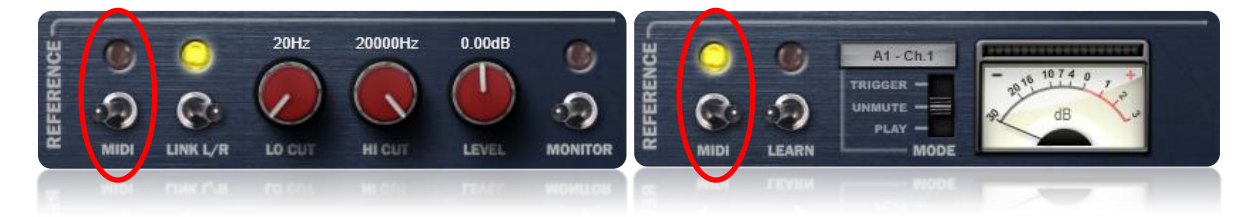

Une fois le mode MIDI actif, l'entrée 'sidechain' interne du gate recevra un pseudo-signal audio généré à partir d'une note MIDI (au lieu du signal audio provenant de l'entrée audio).

Le Vumètre de la section 'Référence' donne alors une indication sur le niveau du pseudo-signal audio généré. La valeur de vélocité apparaît également (dans le coin inférieur droit) chaque fois que la note assignée est jouée.

#### <span id="page-16-0"></span>**Apprentissage MIDI ("MIDI Learn")**

Une seule note MIDI peut être assignée à l'effet. Ainsi, il vous sera possible de contrôler plusieurs instances de MD-GATE87 à partir de notes différentes.

Pour assigner une note MIDI, veuillez utiliser la fonction 'Learn':

1. Activer l'interrupteur 'Learn':

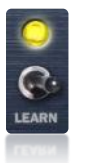

2. Jouer une note sur votre contrôleur ou clavier MIDI. Celle-ci sera alors assignée au contrôle de l'effet.

<span id="page-16-1"></span>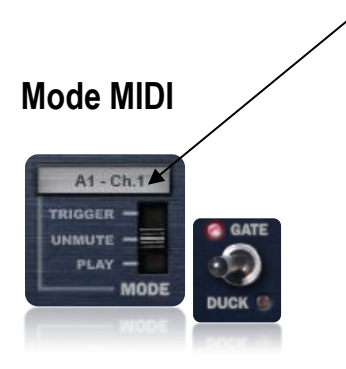

En mode *Gate*, vous pouvez sélectionner l'un des trois modes MIDI suivants :

"**Trigger**": le niveau du pseudo-signal audio dépend de la vélocité MIDI. Vous pouvez ainsi déclencher le gate en fonction de la vélocité.

"**Unmute**": La vélocité MIDI n'a pas d'impact sur le déclenchement du gate. Le niveau du pseudo-signal audio sera toujours situé juste au-dessus du seuil (High Threshold) défini. Jouer la note MIDI assignée déclenchera donc le gate à coup sûr.

<span id="page-16-2"></span>"**Play**": Ce mode est semblable au mode "Unmute" mis à part que le niveau de sortie audio dépendra de la vélocité MIDI.

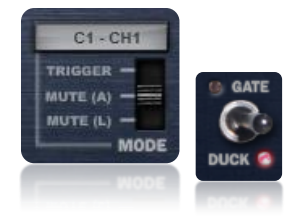

En mode *Duck*, les trois modes MIDI suivants sont disponibles:

"**Trigger**": le niveau du pseudo-signal audio dépend de la vélocité MIDI. Vous pouvez ainsi déclencher le gate en fonction de la vélocité.

"**Mute (A)**": La vélocité MIDI n'a pas d'impact sur le déclenchement du gate. Le niveau du pseudo-signal audio sera toujours situé juste au-dessus du seuil (High Threshold) défini. Jouer la note MIDI assignée fermera donc le gate à coup sûr.

"**Mute (L)**": Ce mode est semblable au mode "Mute (L)" mis à part que le gate sera fermé uniquement si la vélocité de la note jouée est inférieure au seuil (High Threshold) défini.

#### **Spécifications**

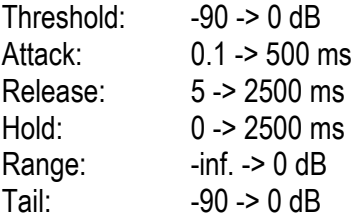

## <span id="page-18-0"></span>**BW-LIMIT 87**

Brickwall Limiter & Maximizer

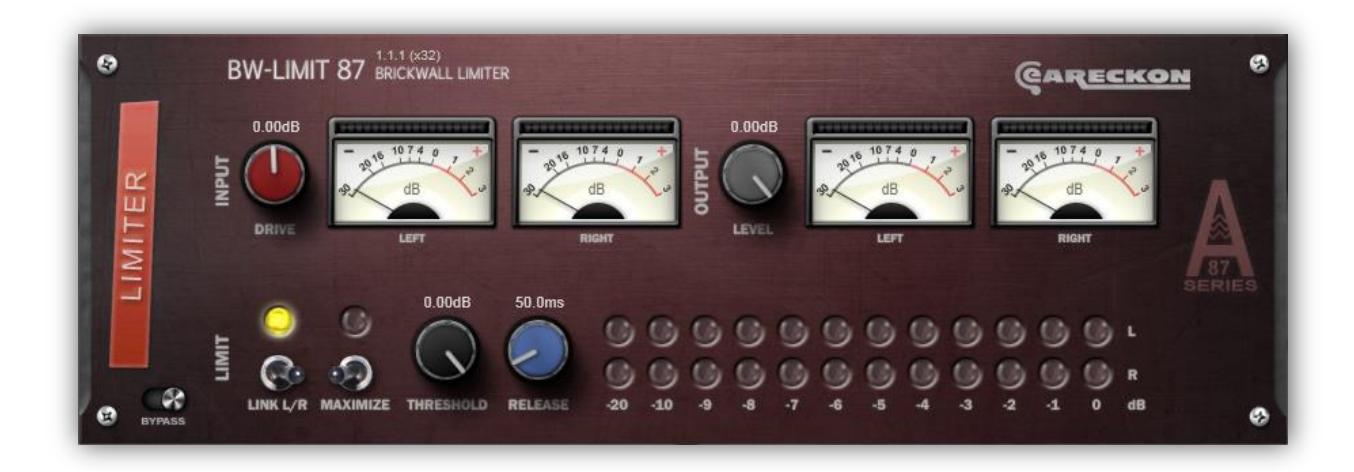

#### <span id="page-18-1"></span>**Section « Input »**

Le contrôle "Drive" permet de contrôler le niveau d'entrée. Les deux indicateurs de niveaux permettent de visualiser les canaux gauche et droit du signal entrant.

#### <span id="page-18-2"></span>**Section « Limit »**

BW-LIMIT 87 est un effet stéréo. Il est donc possible de traiter indépendamment les canaux gauche et droit du signal (selon les mêmes réglages). Toutefois, dans la plupart des situations, vous souhaiterez probablement préserver une spatialisation cohérente. Pour cela, veuillez activer l'option « **Link L/R** ».

Le niveau de sortie dépend de 3 paramètres : « Threshold », « Maximize » et « Level » (section « Output »).

Lorsque l'option « Maximize » est désactivée et que « Level » est réglé sur 0dB, la spécification "Brickwall" de BW-LIMIT 87 sous-entend que le niveau de sortie ne dépassera jamais le seuil spécifié (« **Threshold** »).

Lorsque l'option « **Maximize** » est activée, le niveau du signal est ajusté après traitement afin d'atteindre au maximum le niveau spécifié par « Level ».

Dans la pratique, si vous souhaitez par exemple limiter le niveau à -0.3dB tout en le maximisant, veuillez :

- 1. Activer l'option « Maximize »
- 2. Régler « Level » sur -0.3dB
- 3. Diminuer la valeur de « Threshold » jusqu'à ce que quelques LEDs jaunes de la section « Limit » commencent à s'illuminer.

Le temps de relâchement est déterminé par le contrôle « **Release** ». Ce paramètre détermine le temps nécessaire pour que le gain appliqué revienne à 100%. Il peut être utilisé, par exemple, pour réduire ou accentuer les effets de « pompe ». Un temps trop court provoquera cet effet de « pompe » alors qu'un temps plus long permettra d'obtenir une réponse plus douce.

#### **Pas de paramètre « Attack » ?**

BW-LIMIT87 ne propose pas de paramètre « Attack ». En général, un temps d'attaque extrêmement court permet à un limiter d'agir comme un « mur de briques » mais ceci au prix d'une distorsion indésirable dans certaines situations. Augmenter le temps d'attaque permet d'éviter cette distorsion mais dans ce cas, le volume en sortie peut être supérieur au niveau désiré et le limiter perd son éventuelle propriété « brickwall ».

BW-LIMIT 87 a une valeur d'attaque fixe et une fonction « look-ahead ». Cette combinaison a été longuement testée afin de préserver la spécification « brickwall » tout en évitant une distorsion indésirable.

Le délai introduit par la fonction « look-ahead » est très court (12 échantillons = 0.27 ms @ 44100 Hz) mais il est suffisant pour que BW-LIMIT 87 fonctionne comme prévu.

#### **Section « Output »**

Le contrôle "Level" permet de contrôler le niveau de sortie.

Associé à l'option « Maximize », ce bouton vous permettra de maximiser le signal tout en le limitant au niveau de votre choix.

Les deux indicateurs de niveaux permettent de visualiser les canaux gauche et droit du signal sortant.

#### <span id="page-19-0"></span>**Spécifications**

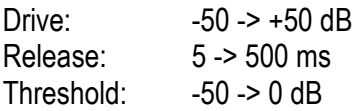

## <span id="page-20-0"></span>**PR-EQUA 87**

4-Band Parametric Equalizer

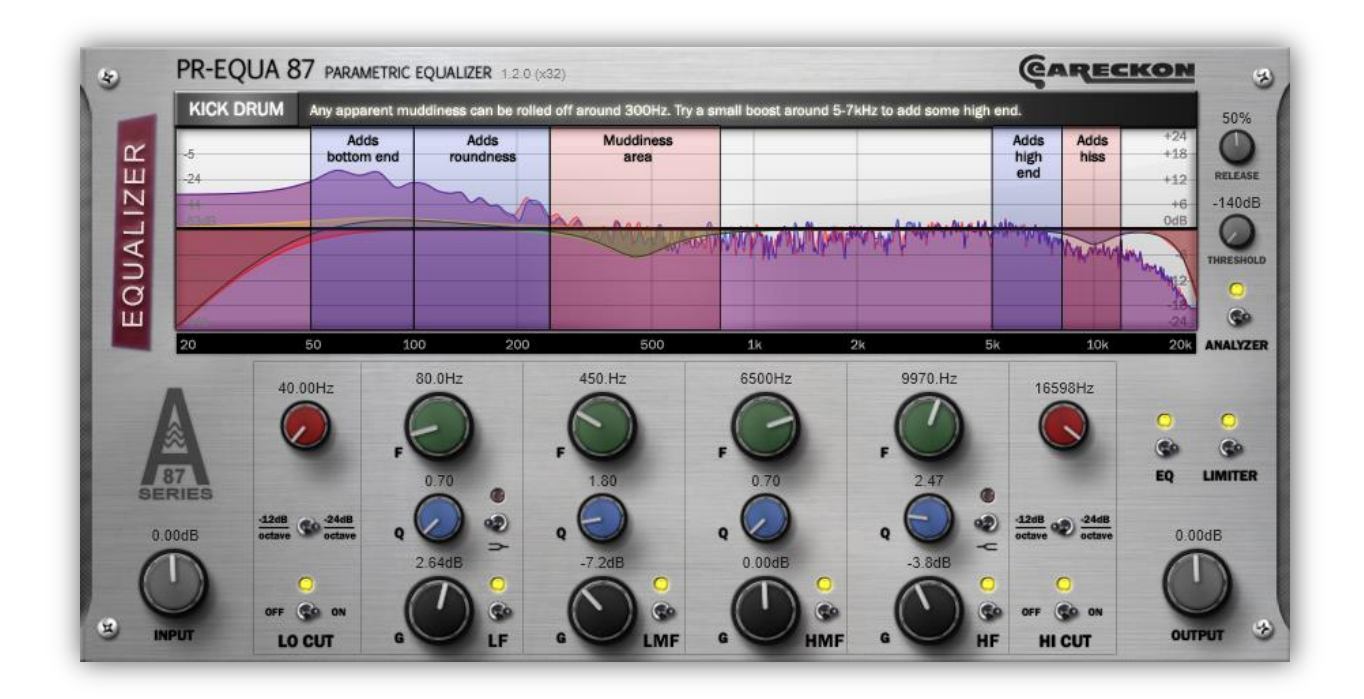

#### <span id="page-20-1"></span>**Analyseur de fréquences**

PR-EQUA 87 est le seul plugin de la série à faire entorse à l'idée de limiter le retour visuel au profit d'un réglage « à l'oreille ».

En effet, lors des longues sessions de test en situation réelle, il nous a semblé intéressant d'intégrer un analyseur de fréquences, à condition que celui-ci soit optionnel.

Si cet outil vous semble trop distractif, vous pouvez le désactiver en cliquant dessus.

La courbe multicolore représente graphiquement les réglages que vous avez effectués. L'analyse des fréquences en temps réel apparaît en rouge (canal gauche) et bleu (canal droit). La partie violette est commune aux deux canaux.

Précisons que seul le signal de sortie est analysé.

#### <span id="page-20-2"></span>**Egalisation**

L'égalisation est globalement commutable par le biais du bouton 'EQ' (en haut à gauche). Vous pouvez effectuer vos réglages dans les 4 cadres situés dans la moitié basse de l'interface.

Les sections LF et HF disposent respectivement d'un filtre passe-haut ('LO CUT') et passe-bas ('HI CUT') ainsi que d'une option « shelf ».

Si cette dernière est activée, le paramètre 'Q' n'aura alors plus d'incidence sur l'effet produit.

#### <span id="page-21-0"></span>**EQ Tips (Conseils relatifs à l'égalisation)**

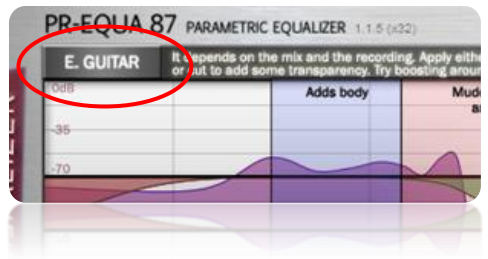

En cliquant sur le bouton « Tips », vous accéderez à des conseils d'égalisation pour différents types de sons.

#### **Limiter intégré**

Un limiteur de type Brickwall est intégré à PR-EQUA 87. Lorsque celui-ci est activé, le niveau de sortie n'excédera pas 0dB.

#### <span id="page-21-1"></span>**Spécifications**

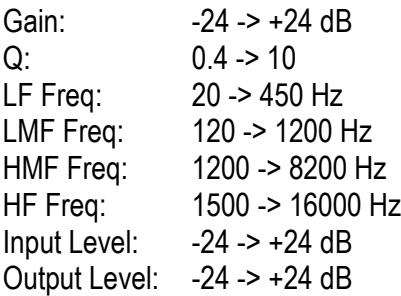

#### <span id="page-22-0"></span>**CS-STRIP 87** Channel Strip

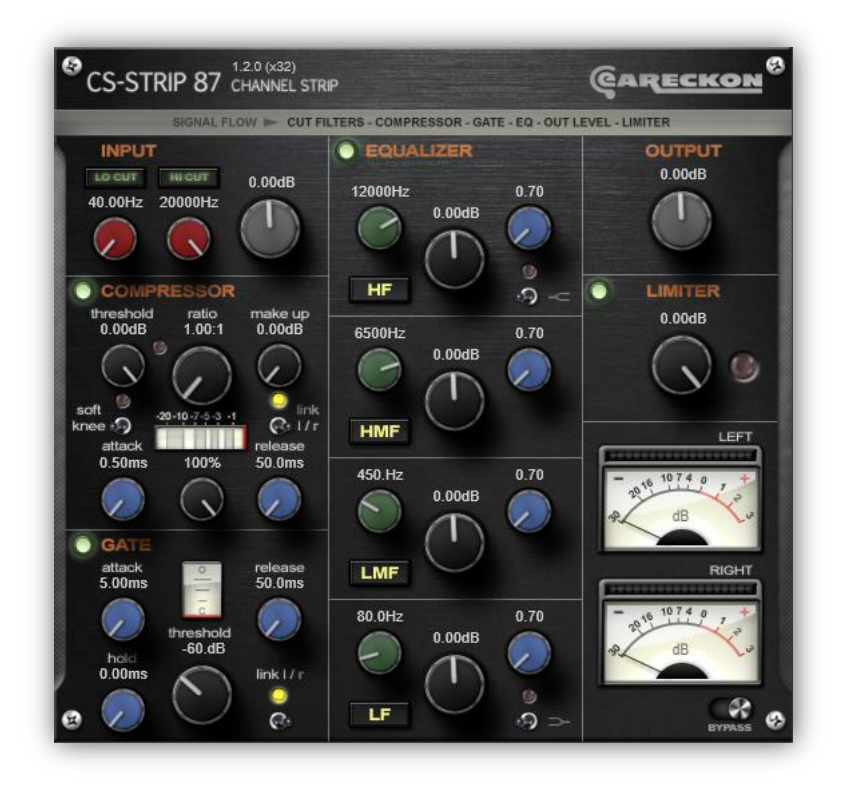

CS-STRIP 87 est l'équivalent d'une tranche de console haut de gamme. Vous y trouverez un condensé des quatre autres plugins de la série.

L'ensemble des effets intégrés et le routage de ceux-ci font de CS-STRIP 87 un outil puissant et particulièrement adapté aux situations de mixage.

L'ordre dans lequel sont liés les effets peut être modifié grâce à l'option 'Signal Flow' :

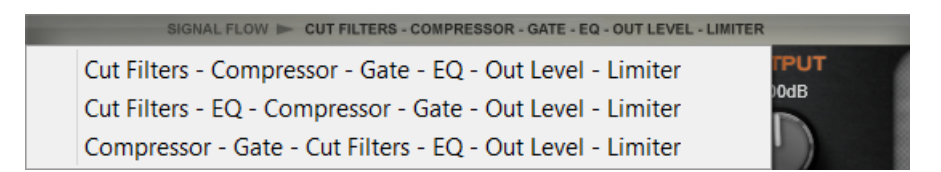

Chacun des 4 effets est commutable, ce qui vous permet de réduire la consommation CPU lorsque vous n'utilisez pas l'ensemble des effets.

Pour plus d'informations à propos des effets intégrés, veuillez consulter les autres chapitres de ce document.

### <span id="page-23-0"></span>**Spécifications**

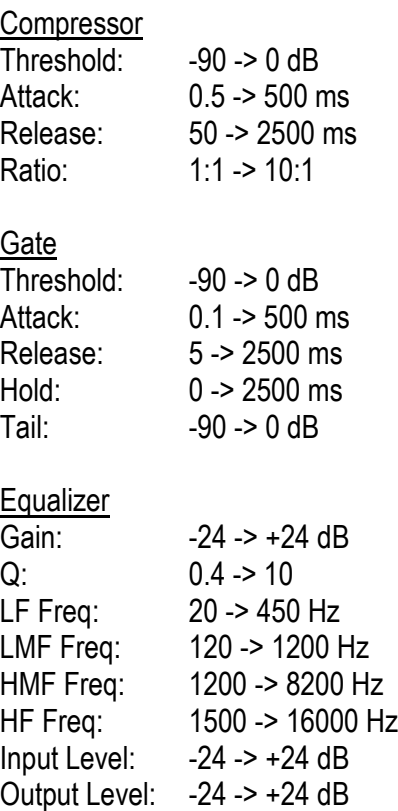

#### **Limiter**

Threshold: -inf -> 0 dB

## <span id="page-24-0"></span>**MANIPULATION DES CONTROLES**

#### <span id="page-24-1"></span>**Indicateur de niveau**

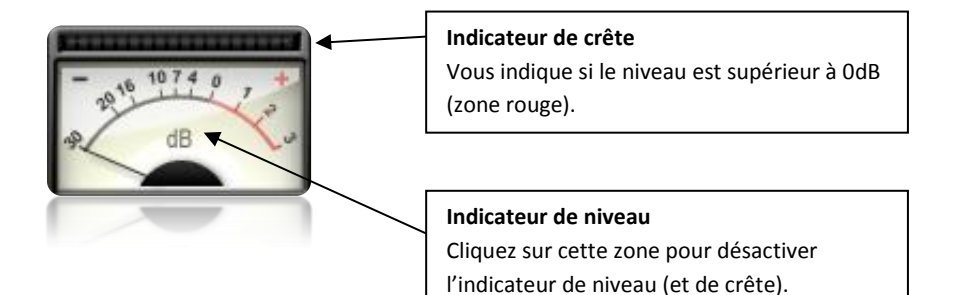

#### <span id="page-24-2"></span>**Potentiomètre**

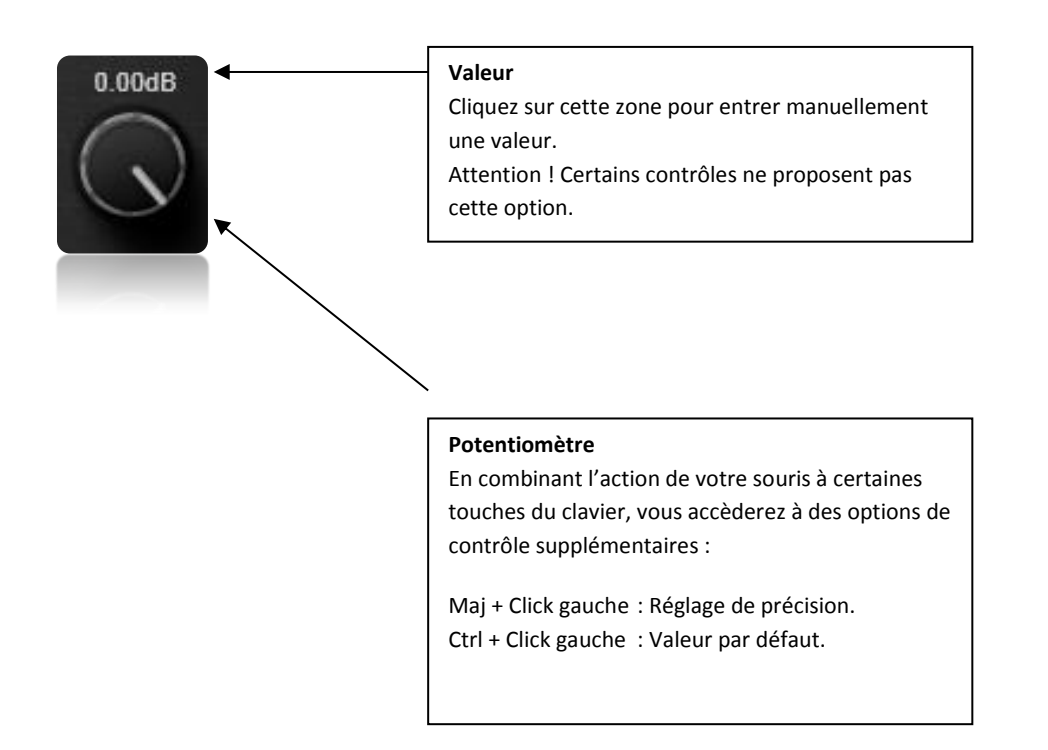

## <span id="page-25-0"></span>**Annexe : Contrat de Licence Utilisateur Final (CLUF)**

#### **AVIS JURIDIQUE IMPORTANT**

VEUILLEZ LIRE ATTENTIVEMENT LE CONTRAT SUIVANT AVANT DE COMMENCER À UTILISER LE LOGICIEL. EN INSTALLANT, EN COPIANT, OU ENCORE EN UTILISANT LE LOGICIEL, VOUS CONSENTEZ PAR LÀ À VOUS SOUMETTRE AUX CONDITIONS DE CE CONTRAT.

SI VOUS N'ACCEPTEZ PAS TOUTES LES CONDITIONS GÉNÉRALES DE CE CONTRAT, ANNULEZ L'INSTALLATION DU LOGICIEL ET NE L'INSTALLEZ PAS. APRES AVOIR ACCEPTÉ LE CONTRAT DE LICENCE, VOUS POUVEZ VOUS SERVIR DU LOGICIEL CONFORMÉMENT AUX CONDITIONS GÉNÉRALES DE CE CONTRAT.

#### **1. DEFINITIONS**

- **1.1** On entend par **Logiciel** le logiciel et toute mise à jour, le Manuel de l'utilisateur ainsi que tous les documents associés.
- **1.2** On entend par **Titulaire des droits** (propriétaire de tous les droits exclusifs ou autres sur le Logiciel) Philippe DECUYPER, « auto-entrepreneur » enregistré comme défini par la loi Française. Il est possible que le Titulaire des droits soit référencé par la marque « eaReckon », déposée par Philippe DECUYPER.
- **1.3** On entend par **Ordinateur(s)** le matériel, en particulier les ordinateurs personnels, les ordinateurs portables, les stations de travail, ou autres dispositifs électroniques pour lesquels le Logiciel a été conçu et où le Logiciel sera installé et/ou utilisé.
- **1.4** On entend par **Utilisateur final (vous/votre/vos)** la ou les personnes qui installent ou utilisent le Logiciel en son ou en leur nom ou qui utilisent légalement le Logiciel ; ou, si le Logiciel est téléchargé ou installé au nom d'une entité telle qu'un employeur, *« Vous »* signifie également l'entité pour laquelle le Logiciel est téléchargé ou installé, et il est déclaré par la présente que ladite entité a autorisé la personne acceptant ce contrat à cet effet en son nom. Aux fins des présentes, le terme *« entité »,* sans limitation, se rapporte, en particulier, à toute société en nom collectif, toute société à responsabilité limité, toute société, toute association, toute société par actions, toute fiducie, toute société en coparticipation, toute organisation syndicale, toute organisation non constituée en personne morale, ou tout organisme public.
- **1.5** On entend par **Partenaire(s)** les entités, la ou les personnes qui distribuent le Logiciel conformément à un contrat et une licence concédée par le Titulaire des droits.
- **1.6** On entend par **Mise(s) à jour** toutes les mises à jour, les révisions, les programmes de correction, les améliorations, les patchs, les modifications, les copies, les ajouts ou les packs de maintenance, etc.
- **1.7** On entend par **Manuel de l'utilisateur** le manuel d'utilisation et les documents explicatifs ou autres.

#### **2. CONCESSION DE LA LICENCE**

Le Titulaire des droits convient par la présente de Vous accorder une licence non exclusive d'archivage, de chargement, d'installation, d'exécution et d'affichage (« l'utilisation ») du Logiciel à condition que Vous respectiez toutes les conditions de ce CLUF.

#### **2.1. INSTALLATION**

Vous pouvez installer et utiliser le Logiciel sur plusieurs Ordinateurs à la condition que ces Ordinateurs forment une unité de production unique ou que ces Ordinateurs constituent des stations de travail

séparées nécessaires pour la tâche à accomplir et appartenant au même propriétaire. Le nombre d'installations concurrentes est limité par le processus d'autorisation et ce nombre peut être modifié sans préavis.

#### **2.2 COPIE**

Vous ne pouvez faire une copie du Logiciel qu'à des fins de sauvegarde, et seulement pour remplacer l'exemplaire que Vous avez acquis de manière légale si cette copie était perdue, détruite ou devenait inutilisable. Cette copie de sauvegarde ne peut pas être utilisée à d'autres fins et devra être détruite si Vous perdez le droit d'utilisation du Logiciel ou à l'échéance de Votre licence ou à la résiliation de celleci pour quelque raison que ce soit, conformément à la législation en vigueur dans Votre pays de résidence principale, ou dans le pays où Vous utilisez le Logiciel.

#### **2.3 LOCATION ET ŒUVRES DERIVEES INTERDITES**

Vous ne pouvez pas modifier ou créer des œuvres dérivées basées, en totalité ou en partie, sur le logiciel. Vous ne pouvez pas autoriser un tiers à bénéficier de l'utilisation des fonctionnalités du logiciel à travers une exploitation en temps partagé, par le biais d'un bureau de service ou de toute autre disposition.

#### **2.4 TRANSFERT**

Vous pouvez déplacer le Logiciel sur un Ordinateur que Vous possédez, autre que l'Ordinateur sur lequel le Logiciel a été initialement installé, à condition que les dispositions de l'article 2.1 soient respectées. Vous n'êtes pas autorisé à transférer le Logiciel ou le présent CLUF à un autre utilisateur final. Exceptions peuvent être accordées à notre discrétion si Vous demandez ce consentement avant de conclure des arrangements avec la partie intéressée par l'acquisition du Logiciel et du présent CLUF.

#### **2.5 LOGICIELS DE DEMONSTRATION**

Les Logiciels identifiés comme "Interdit à la Revente" ("Not For Resale" ou "NFR"), « Copie d'évaluation » (« Evaluation Copy ») ou « Demo » sont collectivement dénommés ci-après « Logiciel de démonstration ». Seuls les Logiciels qui ont été enregistrés auprès du Titulaire des droits seront entièrement fonctionnels et les garanties et recours qui Vous sont accordés dans le présent contrat ne le sont que pour les Logiciels enregistrés auprès du Titulaire des droits et non pour les Logiciels de démonstration. Tous les autres Logiciels non enregistrés auprès du Titulaire des droits seront également considérés comme Logiciels de démonstration. Nonobstant toute disposition contraire stipulée dans ce contrat, un Logiciel de démonstration :

- (i) ne peut pas être utilisé à des fins autres que la démonstration, le test ou l'évaluation;
- (ii) n'a pas toutes les fonctionnalités du Logiciel enregistré;
- (iii) est fourni sans représentations ou garanties quelles qu'elles soient, mais est fourni uniquement sur une base « TEL QUEL » ; et
- (iv) sera fourni sans aucune prise en charge ou maintenance, et Vous ne recevrez aucune mise à niveau, mise à jour ou suppléments pour le Logiciel de démonstration.

En outre, nonobstant toute disposition à l'effet contraire dans le présent contrat, Vous n'avez droit à aucun recours, monétaire ou de remplacement, relatif aux Logiciels de démonstration qui Vous sont fournis. Bien que les droits relatifs aux Logiciels de démonstration ne sont pas les mêmes que ceux relatifs aux Logiciels enregistrés auprès du Titulaire des droits, Vous acceptez d'être lié à toutes les obligations indiquées dans le présent contrat, qui restent valables pour les Logiciels de démonstration.

#### **3. CONDITIONS D'UTILISATION**

Vous pouvez utiliser le Logiciel uniquement aux fins de composer des arrangements musicaux et de donner des spectacles vivants.

#### **4. LIMITATION SUR L'INGENIERIE INVERSE, LA DECOMPILATION, LA COPIE ET LE DESASSEMBLAGE**

Vous n'êtes pas autorisé à faire l'ingénierie inverse, à décompiler, copier ou désassembler le Logiciel.

#### **5. RESILIATION**

Sans préjudice des autres recours en droit ou équité à la disposition du Titulaire des droits, dans l'éventualité d'une rupture de Votre part de toute clause de ce contrat, le Titulaire des droits sera en droit, à sa convenance et sans préavis, de révoquer cette Licence d'utilisation du Logiciel sans rembourser le prix d'achat en tout ou en partie.

#### **6. CONSENTEMENT A L'UTILISATION DES DONNEES**

Vous acceptez que le Titulaire des droits et ses filiales puissent collecter, stocker et utiliser les informations Vous concernant en tant que personne, y compris Vos nom, adresse, adresse e-mail et historique de paiement et les informations concernant Votre Ordinateur afin de procéder à l'enregistrement et/ou à l'autorisation du Logiciel et de fournir des services de support liés au logiciel. Le Titulaire des droits prendra les mesures habituelles afin de s'assurer que les informations Vous concernant et concernant Votre Ordinateur, stockées dans la base de données du Titulaire des droits, ne puissent être utilisées pour Vous identifier ou identifier Votre Ordinateur. Il est possible que le Titulaire des droits engage des autres sociétés ou personnes (« sous-traitants ») pour effectuer des opérations en son nom, tels que le traitement des paiements, le traitement des commandes, les campagnes publicitaires ou le service à la clientèle. Il est possible que le Titulaire des droits communique Vos informations à ces sous-traitants afin de réaliser les opérations citées ou d'autres opérations.

Le Titulaire des droits peut également transférer ces informations à un tiers qui ferait l'acquisition de eaReckon ou de la division en charge de la distribution du Logiciel. Pour plus de détails sur la collecte, l'utilisation et le transfert de Vos informations personnelles, et pour plus d'informations sur la façon de modifier ou supprimer Votre inscription à la base de donnée utilisée pour les communications décrites plus haut, nous Vous invitons à lire la politique de confidentialité de eaReckon sur le site web d'eaReckon ([http://www.eareckon.com\)](http://www.eareckon.com/).

#### **7. MISES A NIVEAU – MISES A JOUR – SUPPLEMENTS**

Ce CLUF s'applique aux mises à niveau, mises à jour et aux suppléments du Logiciel original fournis par le Titulaire des droits, sauf si d'autres conditions sont fournies avec la mise à niveau, la mise à jour, ou le supplément. Ces mises à niveau, mises à jour et suppléments peuvent inclure un contrat de licence utilisateur distinct (un « Contrat de Composant ») que Vous devez examiner et accepter avant d'utiliser une telle mise à niveau, mise à jour, ou un tel supplément. En cas d'incompatibilité entre le présent CLUF et un Contrat de Composant, les termes et conditions énoncées dans le présent CLUF seront appliqués.

#### **8. PROPRIETE**

Le Logiciel est protégé par les lois sur le droit d'auteur ainsi que par d'autres lois et traités sur la propriété intellectuelle. Le titulaire des droits ou ses fournisseurs détiennent le titre, les droits d'auteur, et tous les autres droits de propriété intellectuelle sur le Logiciel. Toute copie du Logiciel réalisée par Vos soins doit contenir les mêmes informations sur la propriété intellectuelle que celles contenues dans la copie originale qui Vous a été délivrée.

#### **9. GARANTIE LIMITEE ET AVIS DE NON-RESPONSABILITE**

- **9.1** Vous reconnaissez, acceptez et convenez qu'aucun logiciel n'est exempt d'erreurs, et nous Vous recommandons de faire une copie de sauvegarde des informations de Votre Ordinateur, à la fréquence et avec le niveau de fiabilité adaptés à Votre cas.
- **9.2** Le Titulaire des droits n'offre aucune garantie quant au bon fonctionnement de tel ou tel produit tiers (un "plugin", par exemple) avec le Logiciel.
- **9.3** LE LOGICIEL EST FOURNI « TEL QUEL » ET LE TITULAIRE DES DROITS N'OFFRE AUCUNE GARANTIE QUANT À SON UTILISATION OU SES PERFORMANCES. SAUF DANS LE CAS DE TOUTE GARANTIE, CONDITION, DÉCLARATION OU TOUT TERME DONT LA PORTÉE NE PEUT ÊTRE EXCLUE OU LIMITÉE PAR LA LOI EN VIGUEUR, LE TITULAIRE DES DROITS ET SES PARTENAIRES N'OFFRENT AUCUNE GARANTIE, CONDITION OU DÉCLARATION (EXPLICITE OU IMPLICITE, QUE CE SOIT DE PAR LA LÉGISLATION EN VIGUEUR, LE « COMMON LAW », LA COUTUME, LES USAGES OU AUTRES) QUANT À TOUTE QUESTION DONT, SANS LIMITATION, L'ABSENCE D'ATTEINTE AUX DROITS DE TIERCES PARTIES, LE CARACTÈRE COMMERCIALISABLE, LA QUALITÉ SATISFAISANTE, L'INTÉGRATION OU L'ADÉQUATION À UNE FIN PARTICULIÈRE. VOUS ASSUMEZ TOUS LES DÉFAUTS, ET L'INTÉGRALITÉ DES RISQUES LIÉS À LA PERFORMANCE ET AU CHOIX DU LOGICIEL POUR ABOUTIR AUX RÉSULTATS QUE VOUS RECHERCHEZ, ET À L'INSTALLATION DU LOGICIEL, SON UTILISATION ET LES RÉSULTATS OBTENUS AU MOYEN DU LOGICIEL. SANS LIMITER LES DISPOSITIONS PRÉCÉDENTES, LE TITULAIRE DES DROITS NE FAIT AUCUNE DÉCLARATION ET N'OFFRE AUCUNE GARANTIE QUANT À L'ABSENCE D'ERREURS DU LOGICIEL, OU L'ABSENCE D'INTERRUPTIONS OU D'AUTRES PANNES, OU LA SATISFACTION DE TOUTES VOS EXIGENCES PAR LE LOGICIEL, QU'ELLES SOIENT OU NON DIVULGUÉES AU TITULAIRE DES DROITS.

#### **10. EXCLUSION ET LIMITATION DE RESPONSABILITE**

DANS LA MESURE MAXIMALE PERMISE PAR LA LOI EN VIGUEUR, LE TITULAIRE DES DROITS OU SES PARTENAIRES NE SERONT EN AUCUN CAS TENUS POUR RESPONSABLES DE TOUT DOMMAGE SPÉCIAL, ACCESSOIRE, PUNITIF, INDIRECT OU CONSÉCUTIF QUEL QU'IL SOIT (Y COMPRIS, SANS TOUTEFOIS S'Y LIMITER, LES DOMMAGES POUR PERTES DE PROFITS OU D'INFORMATIONS CONFIDENTIELLES OU AUTRES, EN CAS D'INTERRUPTION DES ACTIVITÉS, DE PERTE D'INFORMATIONS PERSONNELLES, DE CORRUPTION, DE DOMMAGE À DES DONNÉES OU À DES PROGRAMMES OU DE PERTES DE CEUX-CI, DE MANQUEMENT À L'EXERCICE DE TOUT DEVOIR, Y COMPRIS TOUTE OBLIGATION STATUTAIRE, DEVOIR DE BONNE FOI OU DE DILIGENCE RAISONNABLE, EN CAS DE NÉGLIGENCE, DE PERTE ÉCONOMIQUE, ET DE TOUTE AUTRE PERTE PÉCUNIAIRE OU AUTRE PERTE QUELLE QU'ELLE SOIT) DÉCOULANT DE OU LIÉ D'UNE MANIÈRE QUELCONQUE À L'UTILISATION OU À L'IMPOSSIBILITÉ D'UTILISATION DU LOGICIEL, À L'OFFRE D'ASSISTANCE OU D'AUTRES SERVICES OU À L'ABSENCE D'UNE TELLE OFFRE, LE LOGICIEL, ET LE CONTENU TRANSMIS PAR L'INTERMÉDIAIRE DU LOGICIEL OU AUTREMENT DÉCOULANT DE L'UTILISATION DU LOGICIEL, OU AUTREMENT DE PAR OU EN RELATION AVEC TOUTE DISPOSITION DE CE CONTRAT, OU DÉCOULANT DE TOUTE RUPTURE DE CE CONTRAT OU DE TOUT ACTE DOMMAGEABLE (Y COMPRIS LA NÉGLIGENCE, LA FAUSSE DÉCLARATION, OU TOUTE OBLIGATION OU DEVOIR EN RESPONSABILITÉ STRICTE), OU DE TOUT MANQUEMENT À UNE OBLIGATION STATUTAIRE, OU DE TOUTE RUPTURE DE GARANTIE DU TITULAIRE DES DROITS ET DE TOUT PARTENAIRE DE CELUI-CI, MÊME SI LE TITULAIRE DES DROITS OU TOUT PARTENAIRE A ÉTÉ INFORMÉ DE LA POSSIBILITÉ DE TELS DOMMAGES.

VOUS ACCEPTEZ QUE, DANS L'ÉVENTUALITÉ OÙ LE TITULAIRE DES DROITS ET/OU SES PARTENAIRES SONT ESTIMÉS RESPONSABLES, LA RESPONSABILITÉ DU TITULAIRE DES DROITS ET/OU DE SES PARTENAIRES SERA LIMITÉE AU COÛT DU LOGICIEL. LA RESPONSABILITÉ DU TITULAIRE DES DROITS ET/OU DE SES PARTENAIRES NE SAURAIT EN AUCUN CAS EXCÉDER LES FRAIS PAYÉS POUR LE LOGICIEL AU TITULAIRE DES DROITS OU AU PARTENAIRE (LE CAS ÉCHÉANT).

AUCUNE DISPOSITION DE CE CONTRAT NE SAURAIT EXCLURE OU LIMITER TOUTE DEMANDE EN CAS DE DÉCÈS OU DE DOMMAGE CORPOREL. PAR AILLEURS, DANS L'ÉVENTUALITÉ OÙ TOUTE DÉCHARGE DE RESPONSABILITÉ, TOUTE EXCLUSION OU LIMITATION DE CE CONTRAT NE SERAIT PAS POSSIBLE DU FAIT DE LA LOI EN VIGUEUR, ALORS SEULEMENT, CETTE DÉCHARGE DE RESPONSABILITÉ, EXCLUSION OU LIMITATION NE S'APPLIQUERA PAS DANS VOTRE CAS ET VOUS RESTEREZ TENU PAR LES DÉCHARGES DE RESPONSABILITÉ, LES EXCLUSIONS ET LES LIMITATIONS RESTANTES.

#### **11. LICENCES DE TIERCES PARTIES**

Le Logiciel peut comprendre des programmes concédés à l'utilisateur sous licence (ou sous-licence) dans le cadre de la licence Mozilla Public License 1.1 (MPL 1.1 – Mozilla Foundation) ou d'autres licences de logiciel gratuites semblables, qui entre autres droits, autorisent l'utilisateur à copier, modifier et redistribuer certains programmes, ou des portions de ceux-ci, et à accéder au code source (« Logiciel libre »). Si ces licences exigent que, pour tout logiciel distribué à quelqu'un au format binaire exécutable, le code source soit également mis à la disposition de ces utilisateurs, le code source sera communiqué sur demande adressée à info[AROBASE]eareckon[POINT]com ou fourni avec le Logiciel. Si une licence de Logiciel libre devait exiger que le Titulaire des droits accorde des droits d'utilisation, de reproduction ou de modification du programme de logiciel libre plus importants que les droits accordés dans le cadre de ce Contrat, ces droits prévaudront sur les droits et restrictions énoncés dans les présentes.

#### **12. DROIT APPLICABLE**

Ce contrat sera régi et interprété conformément aux lois Françaises sans référence aux règlements et aux principes en matière de conflits de droit.

Tout litige auquel est susceptible de donner lieu l'interprétation ou l'application des clauses de ce Contrat ou toute rupture de celui-ci sera soumis à l'appréciation des Tribunaux de Lille, en France, à moins qu'il ne soit réglé par négociation directe.

#### **13. INTEGRALITE DE L'ACCORD – DIVISIBILITE – ABSENCE DE RENONCEMENT**

Ce Contrat constitue l'intégralité de l'accord entre Vous et le Titulaire des droits et prévaut sur tout autre accord, toute autre proposition, communication ou publication préalable, par écrit ou non, relatifs au Logiciel ou à l'objet de ce Contrat. Vous convenez avoir lu ce Contrat et l'avoir compris, et Vous convenez de respecter ses conditions générales. Si un tribunal compétent venait à déterminer que l'une des clauses de ce Contrat est nulle, non avenue ou non applicable pour une raison quelconque, dans sa totalité ou en partie, cette disposition fera l'objet d'une interprétation plus limitée de façon à devenir légale et applicable, l'intégralité du Contrat ne sera pas annulée pour autant, et le reste du Contrat conservera toute sa force et tout son effet dans la mesure maximale permise par la loi ou en équité de façon à préserver autant que possible son intention originale. Aucun renoncement à une disposition ou à une condition quelconque de ce document ne saurait être valable, à moins qu'il soit signifié par écrit et signé de Votre main et de celle d'un représentant autorisé du Titulaire des droits, étant entendu qu'aucune exonération de rupture d'une disposition de ce Contrat ne saurait constituer une exonération d'une rupture préalable, concurrente ou subséquente. Le manquement à la stricte application de toute disposition ou tout droit de ce Contrat par le Titulaire des droits ne saurait constituer un renoncement à toute autre disposition ou tout autre droit de par ce Contrat.

#### **14. CONTACT**

Si Vous souhaitez joindre le Titulaire des droits pour toute question relative à ce Contrat ou pour quelque raison que ce soit, n'hésitez pas à Vous adresser à :

Philippe DECUYPER (enregistré comme « auto-entrepreneur » - SIRET 518.286.794.00020)

E-mail : info[AROBASE]eaReckon[POINT]com Web site : [www.eareckon.com](http://www.eareckon.com/)